Как войти в СГО (сетевой город)

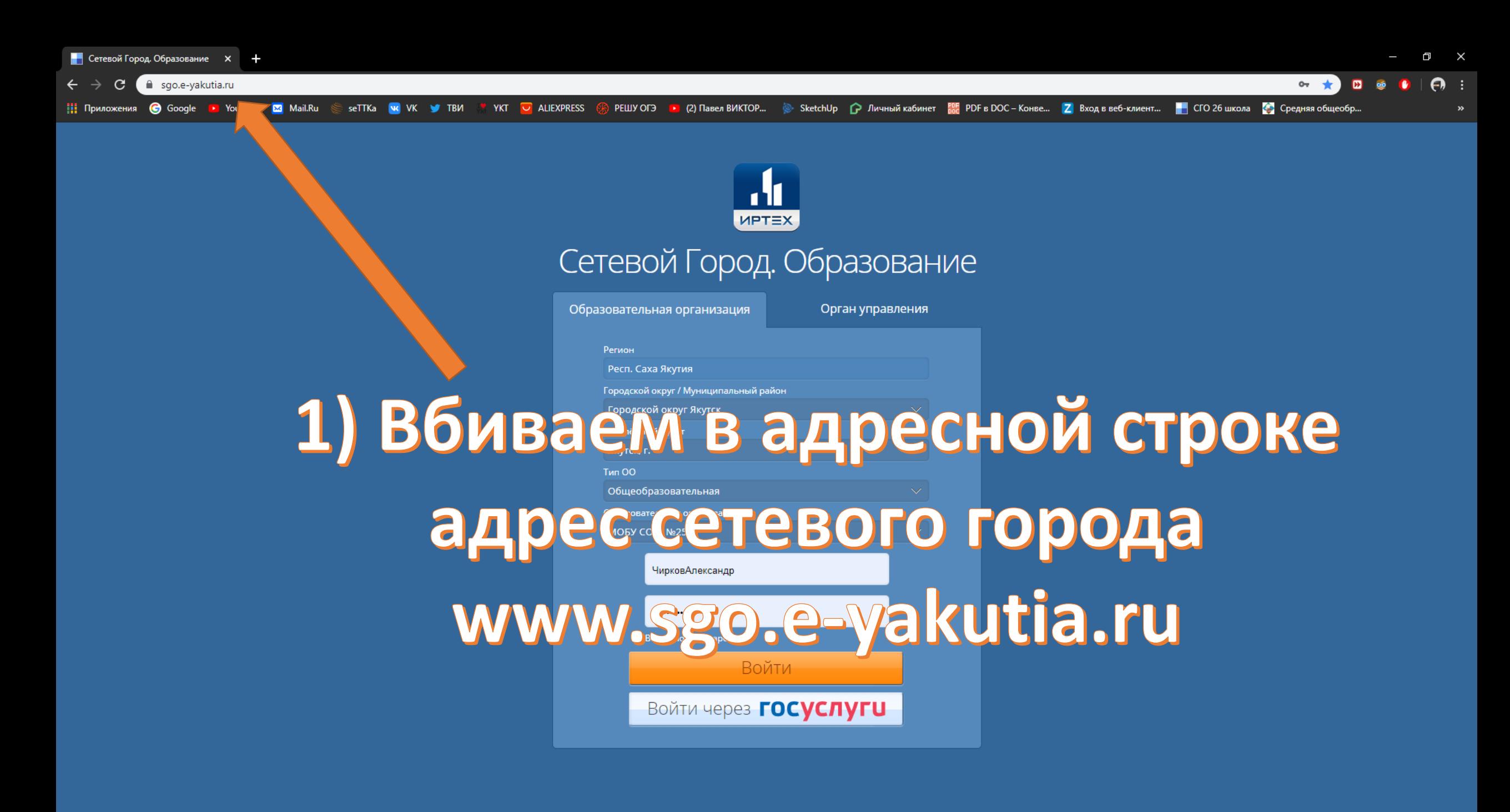

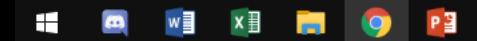

 $\mathcal{C}$ 

Сетевой Город. Образование

 $\downarrow$ 

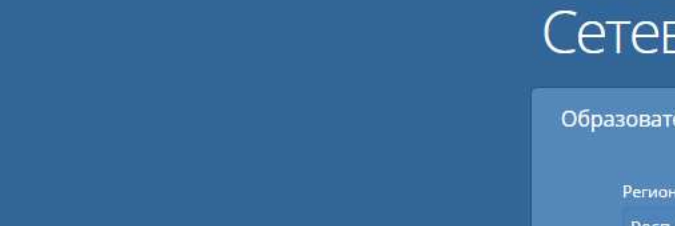

2) Выбираем «Городской округ Якутск»

- 3) Далее населенный пункт «Якутск г.»
- 4) Тип ОО «Общеобразовательная»

5) Образовательная организация «ГКОУ РС(К)

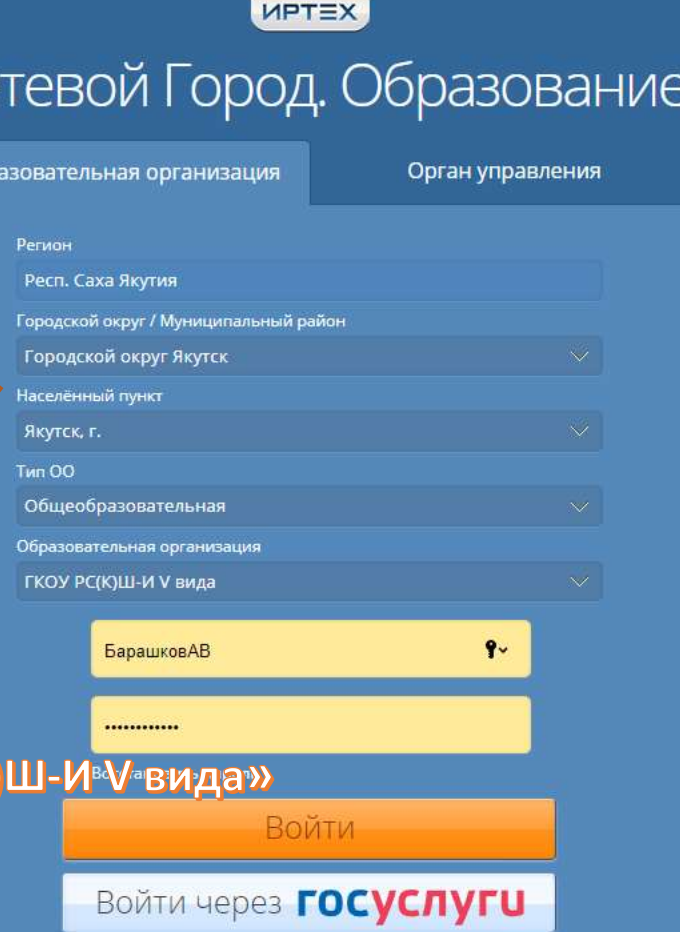

 $\bullet$  $W$  $x =$ **RB** 檲  $\mathbf{v}$  $\boxed{\mathbb{P}s}$  $\boxed{\mathbf{v}}$  $\circledcirc$  $\bullet$  $\overline{a}$ 丽 A **O** ÷ **PR** 

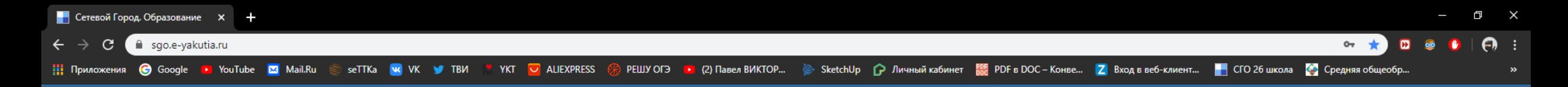

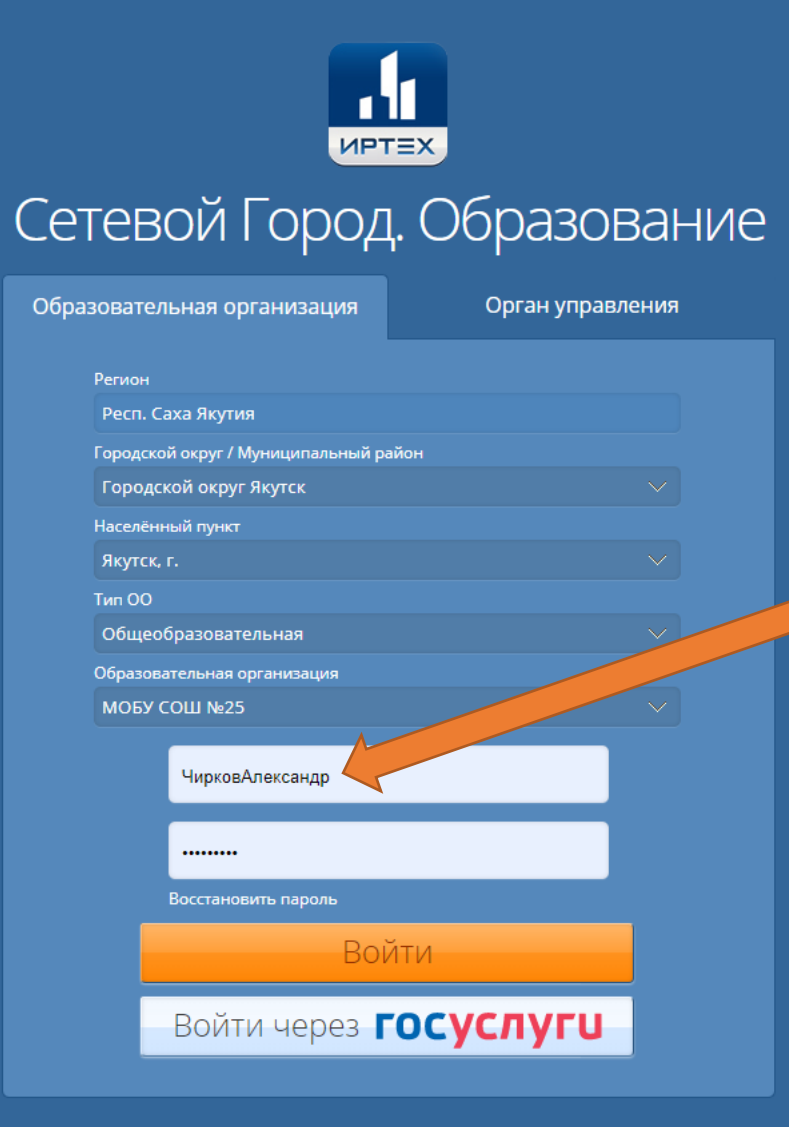

6) Вводим Логин и Пароль от СГО 7) Нажимаем «Войти» Если не получилось, проверяем логин и пароль от СГО и вводим повторно

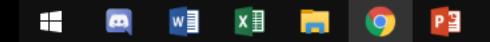

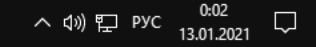